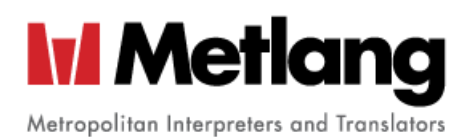

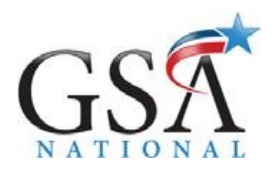

### **Metlang**

**GSA Online Log in Instructions**

*How to access your Benefit Portal*

GSA National's online enrollment system (GSA Online) allows you to access your benefits, personal and dependent information. In addition, you can easily download forms, obtain carrier contact information, and access benefit summaries. During open enrollment, you will be able to review important benefit information and submit your changes online.

## **1.** To Access GSA Online:

- Go to [www.gsanational.com](http://www.gsanational.com/)
- Click on **"Employee / Client Access"** at the top right corner of the webpage
- An additional menu opens and from there click on **"GSA Online: Employee Login"**
- A search box will appear for you to search for your company name. Click on **"Metlang"**

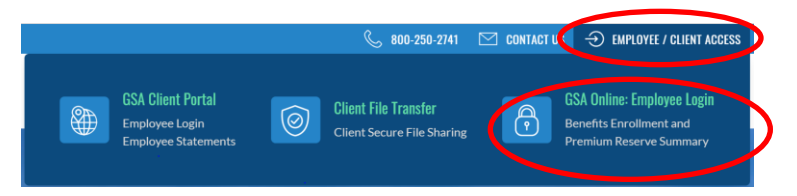

# **2.** Log in instructions:

 $\Diamond$  The informational screen for Metlang will appear with

login credential instructions. Select "CLICK HERE TO LOG IN"

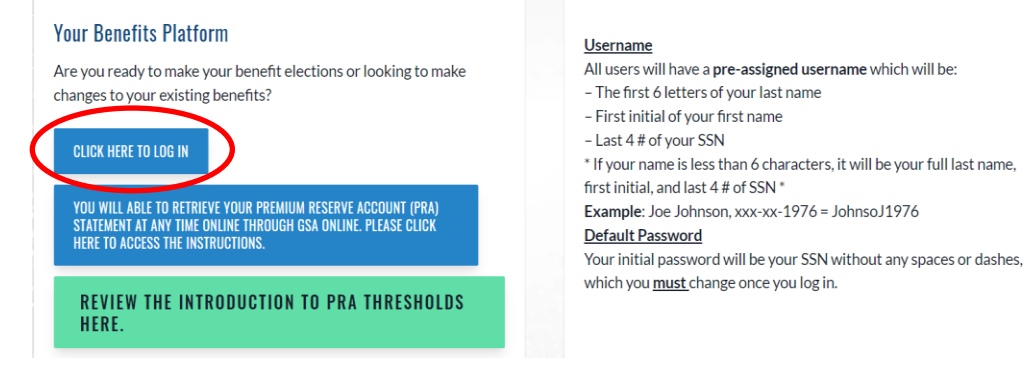

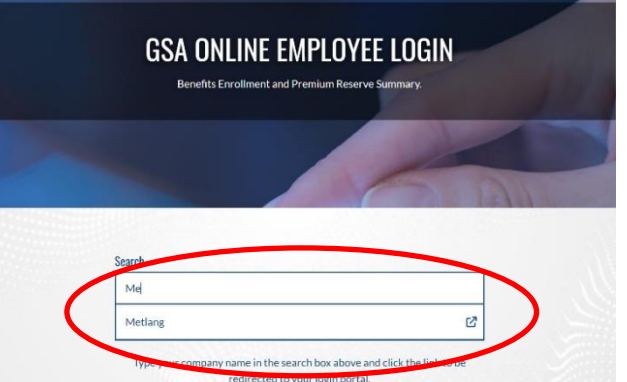

 $\sqrt{2}$  Then login with your provided username and password to review/elect

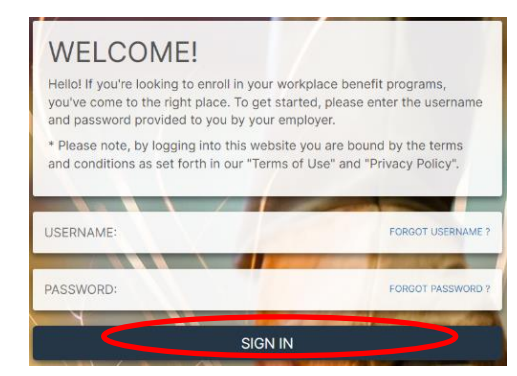

### **3.** To complete your benefit elections:

<sup>-</sup> Once you made/reviewed your elections, please press the "Finish Elections" button on the last page.

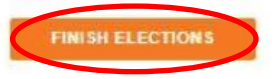

#### **Questions?**

Please contact GSA National toll-free at 1.800.250.2741 or email at [C](mailto:CustomerSupport@gsanational.com)[ustomerSupport@gsanational.com](mailto:ustomerSupport@gsanational.com)

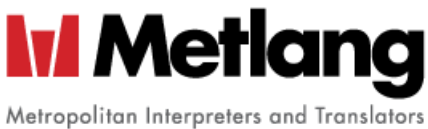

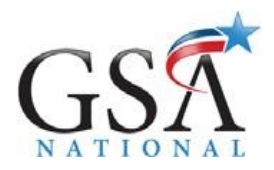

**Metlang Premium Reserve Account (PRA) Statements**

*How to access your PRA Statements online*

### **4.** How to get to the GSA Client Portal:

- Once you completed your enrollment process, you will see the link to retrieve your PRA statement on the **"Home"** page, or via the "**Metlang Company Communication"** tab in the menu on the left for you to click on.
- Another menu will open and from there you need to click on **"GSA Client Portal (PRA Statements)"**.

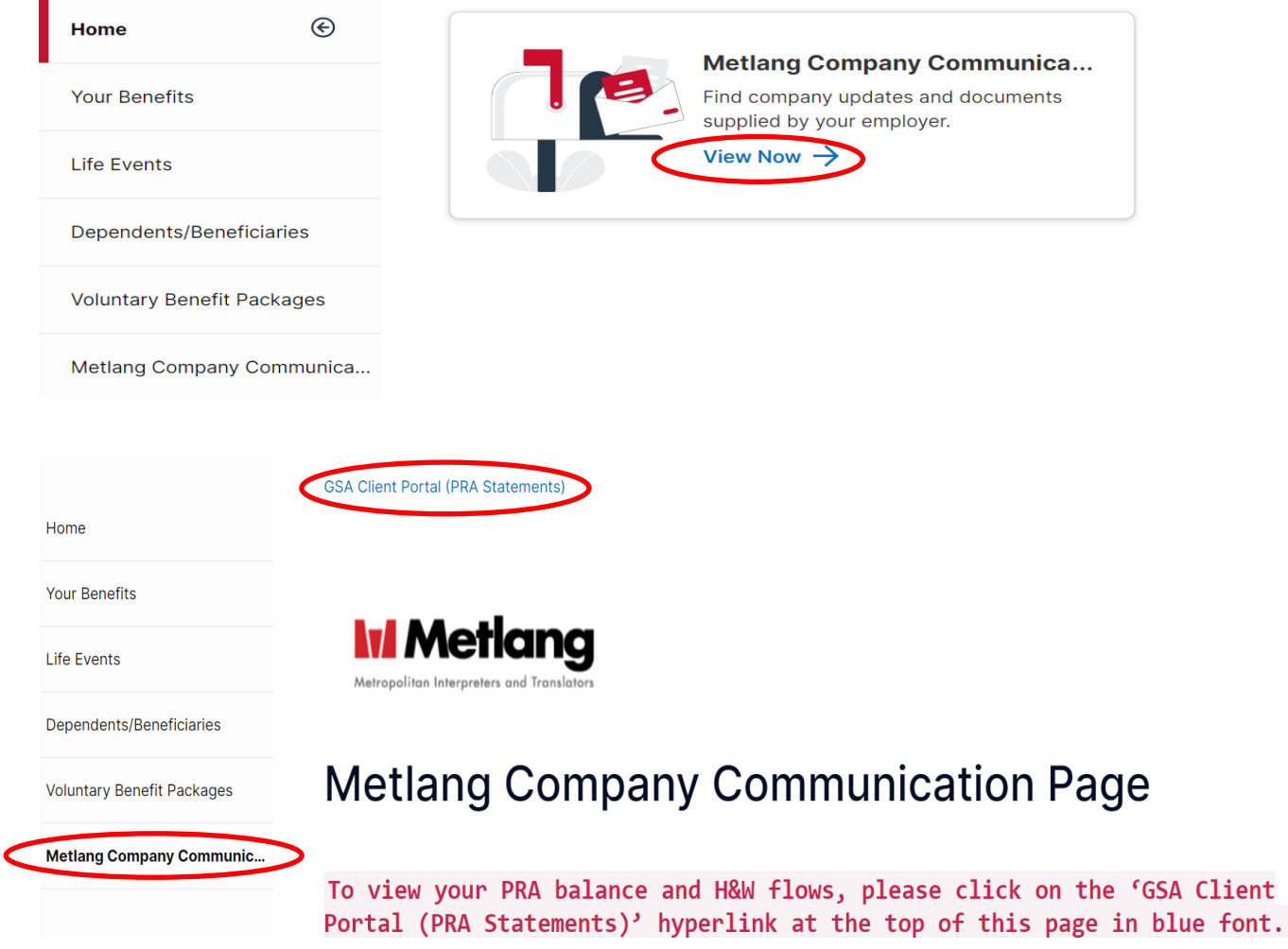

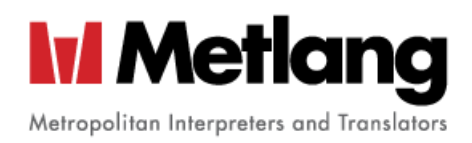

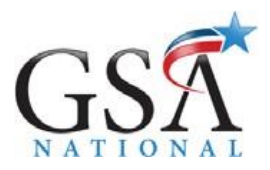

# **5.** Instructions to retrieve the PRA Statement

- $\Theta$  After logging into the GSA Client Portal, the most recent statement will be displayed
- To view statements from prior months, click on the drop-down panel
- <sup>t</sup> The statement can be downloaded in various formats (Excel, CSV, PDF) or printed

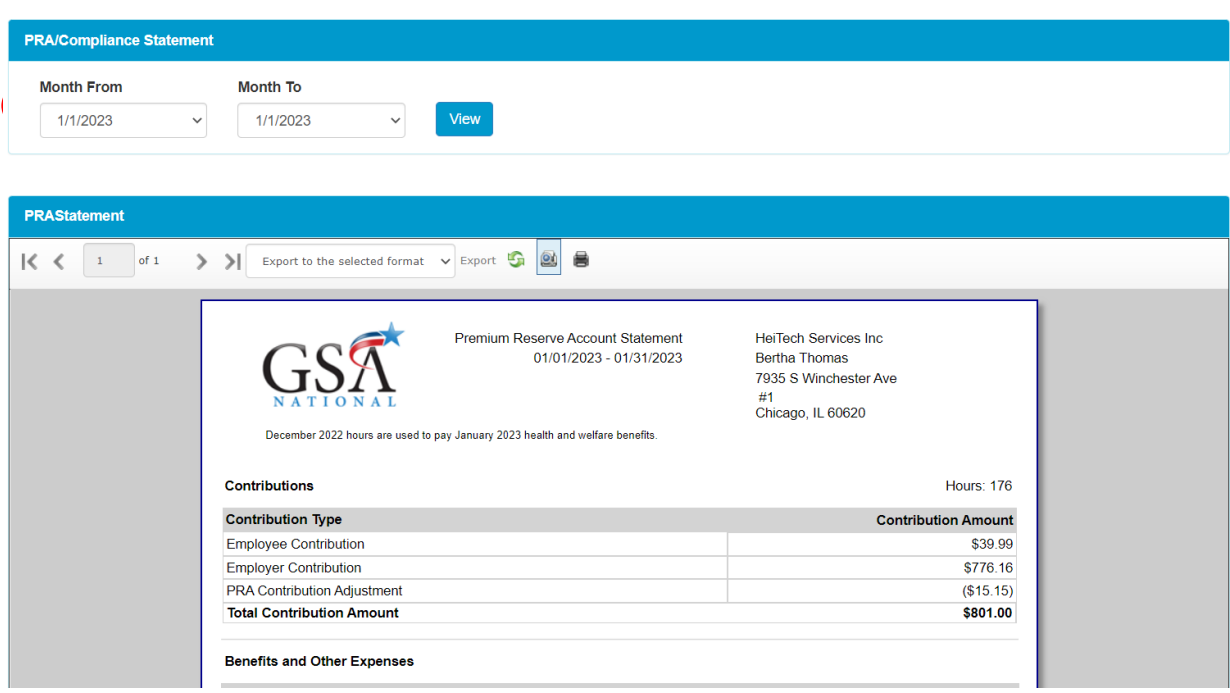

#### **Questions?** Please contact GSA National toll-free at 1.800.250.2741 or email at [C](mailto:CustomerSupport@gsanational.com)[ustomerSupport@gsanational.com](mailto:ustomerSupport@gsanational.com)